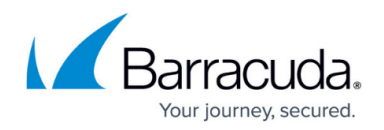

## **Viewing Search-Related Activities**

## <https://campus.barracuda.com/doc/75694504/>

The **Advanced > Audit Log** page displays a list of all search-related activities. In this view you can browse through the list, or perform a search to filter on a subset of activities. You can filter by start/end dates, user name, and item type. Click on an activity to display the activity details in the Details pane.

When the **Audit Log** page is loaded, by default no filter options are set and all audit log records display. Using filtering options, you can monitor a specific date range, a specific action type, a specific user, or you can combine criteria. Unlike the **Search** page, you can only specify at most one criterion per criteria type, and all specified criteria are always ANDed together. Leave any criterion blank to allow all possibilities.

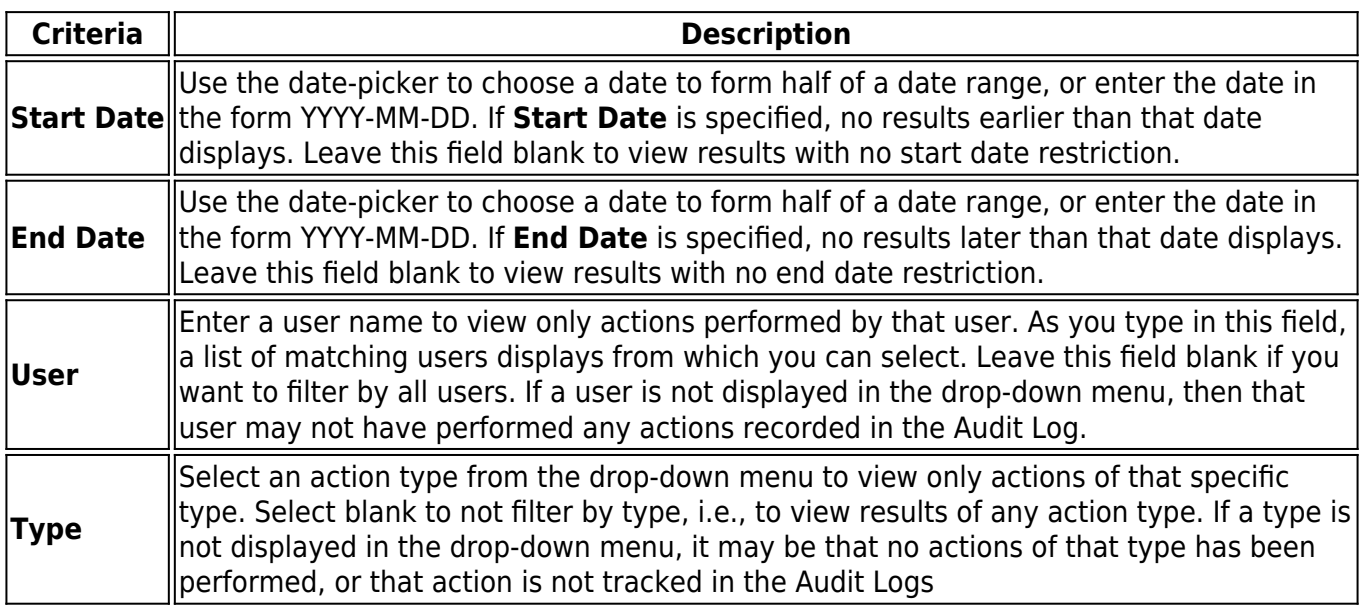

Once you have entered the filter criteria, click **Search** to return Audit Log results matching your criteria.

The Search Results Pane displays Audit Log records matching the search criteria. Information displayed for each record includes:

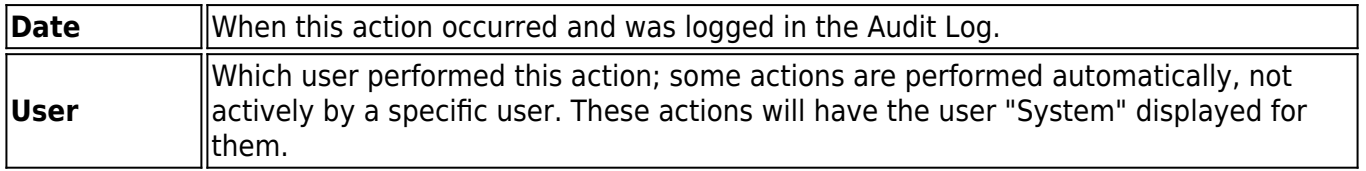

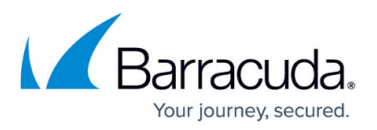

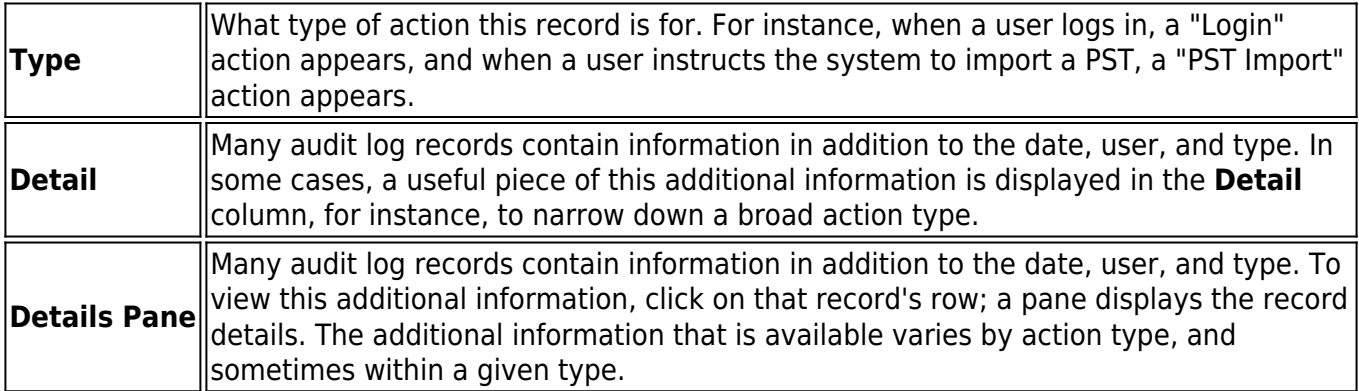

You can navigate through Audit Log records using the Page Navigation controls at the top of the table, or customize the table display using the **Tools** menu:

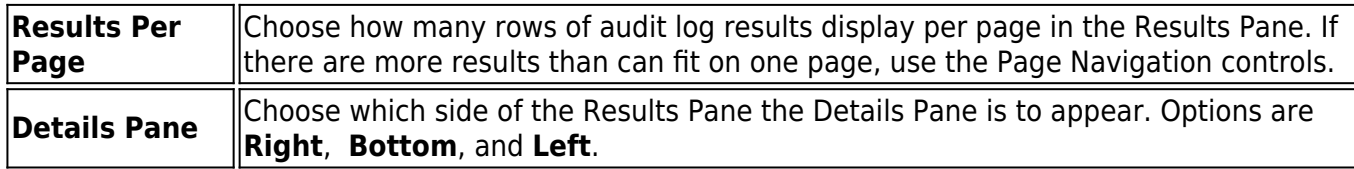

## Barracuda Essentials

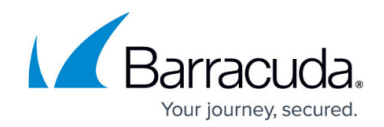

© Barracuda Networks Inc., 2020 The information contained within this document is confidential and proprietary to Barracuda Networks Inc. No portion of this document may be copied, distributed, publicized or used for other than internal documentary purposes without the written consent of an official representative of Barracuda Networks Inc. All specifications are subject to change without notice. Barracuda Networks Inc. assumes no responsibility for any inaccuracies in this document. Barracuda Networks Inc. reserves the right to change, modify, transfer, or otherwise revise this publication without notice.